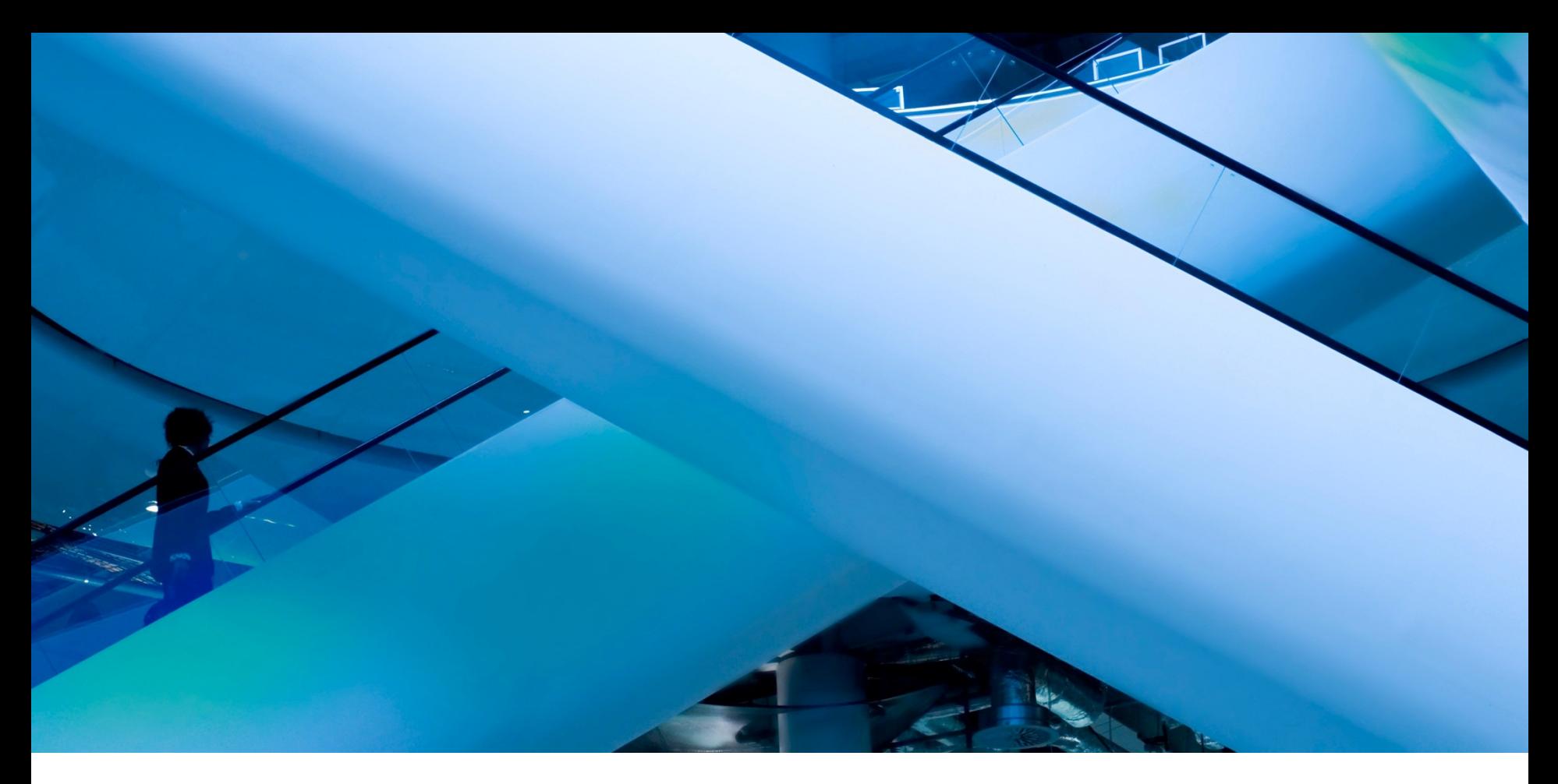

# **ADD VALUE USING AXIS'S LESSER KNOWN FEATURES**

PREPARED FOR

Axis Portal

Thursday August 7, 2014

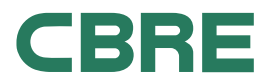

# ADD TO YOUR TENANT RELATIONSHIP

# Utilize Lesser Known Tools in Axis

10-20 minutes

- Intro
- **Customize the Feedback Box**
- **Get the Most out of Management Newsfeed**
- Create a Group for Tenants and Another for Tenant Managers
- Utilize Survey Feature (only with Angus and additional fee)
- Tenant Directory (future enhancement)

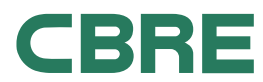

# INTRO

## My Workspace and Control Panel

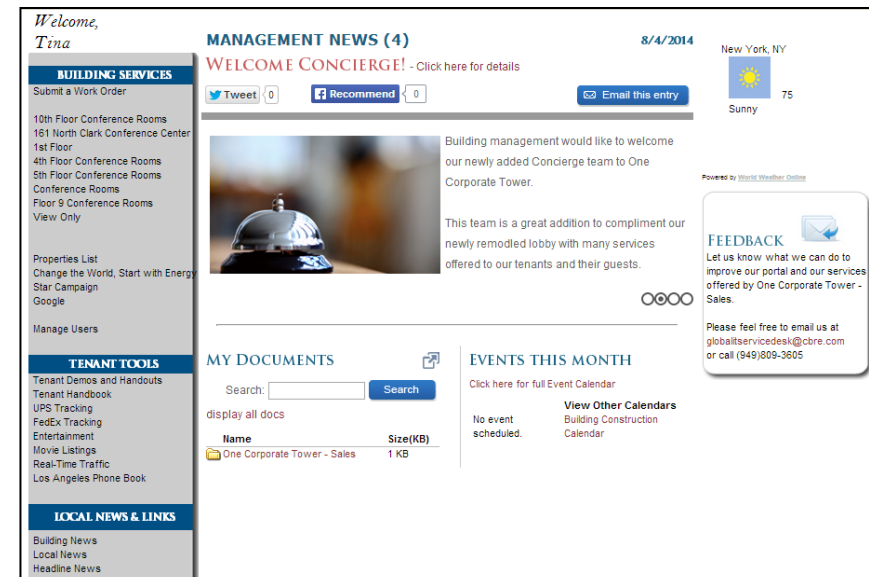

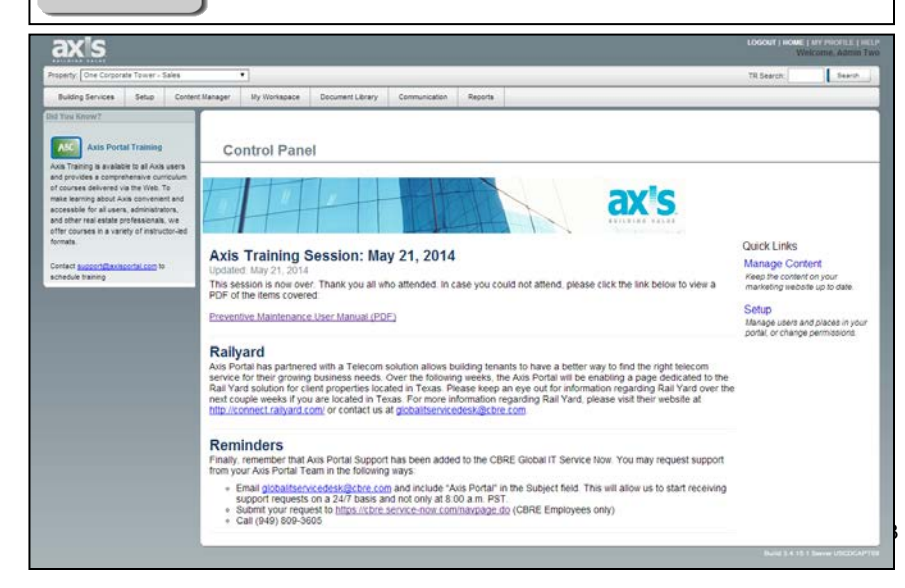

### **My Workspace**

- Tenant and staff only
- Allows for personal communication

### **Control Panel**

- Staff only
- Allows management to control communications

# CUSTOMIZE FEEDBACK BOX

# My Workspace

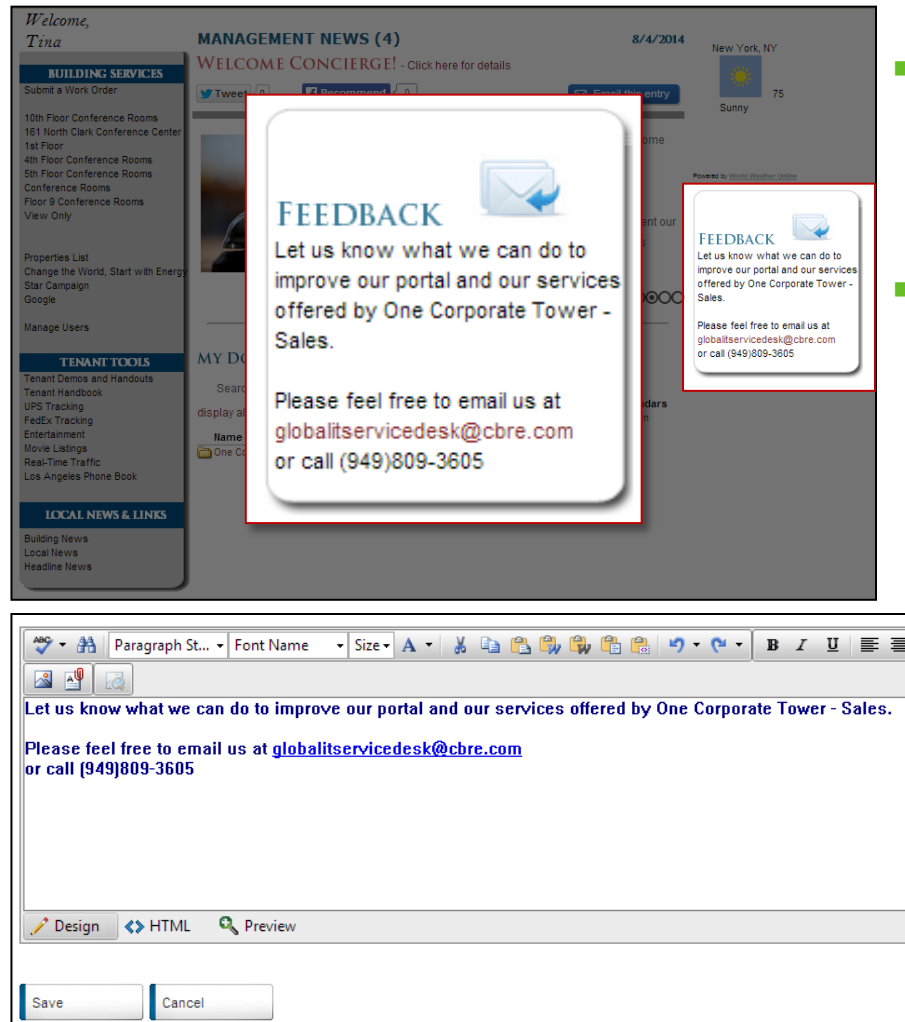

**Update the default in Control Panel** My Workspace > Feedback Message

### **Benefits:**

- $\checkmark$  Personalized messaging for your tenants
- Quickly receive tenant feedback

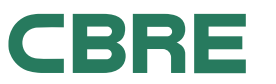

# CUSTOMIZE FEEDBACK BOX

## Example

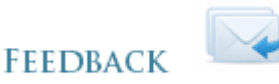

Let us know what we can do to improve our portal and our services offered by One Corporate Tower -Sales.

Please feel free to email us at globalitservicedesk@cbre.com or call (949)809-3605

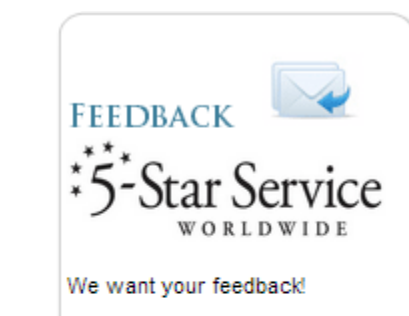

Please let us know how 5-Star Service can help you by contacting your 5-Star Manager, Mary Dart at mary.dart@cbre.com or 770-395-5200.

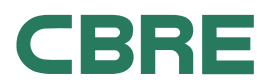

# GET THE MOST OUT OF MANAGEMENT NEWSFEED

## Management Newsfeed

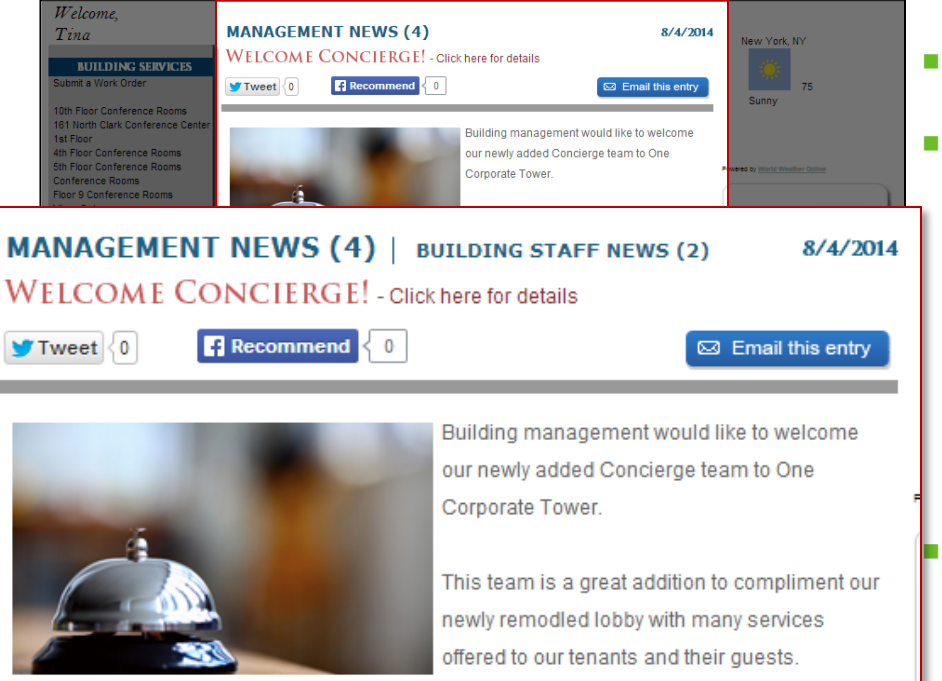

0000

- Add Social Media
- **Create targeted messaging** 
	- By User Groups
	- By Users
	- By Buildings
	- By Tenants

### **Benefits:**

- $\checkmark$  More relevant newsfeed
- $\checkmark$  Accommodate large and demanding tenants

# GET THE MOST OUT OF MANAGEMENT **NEWSFEED**

## Management Newsfeed

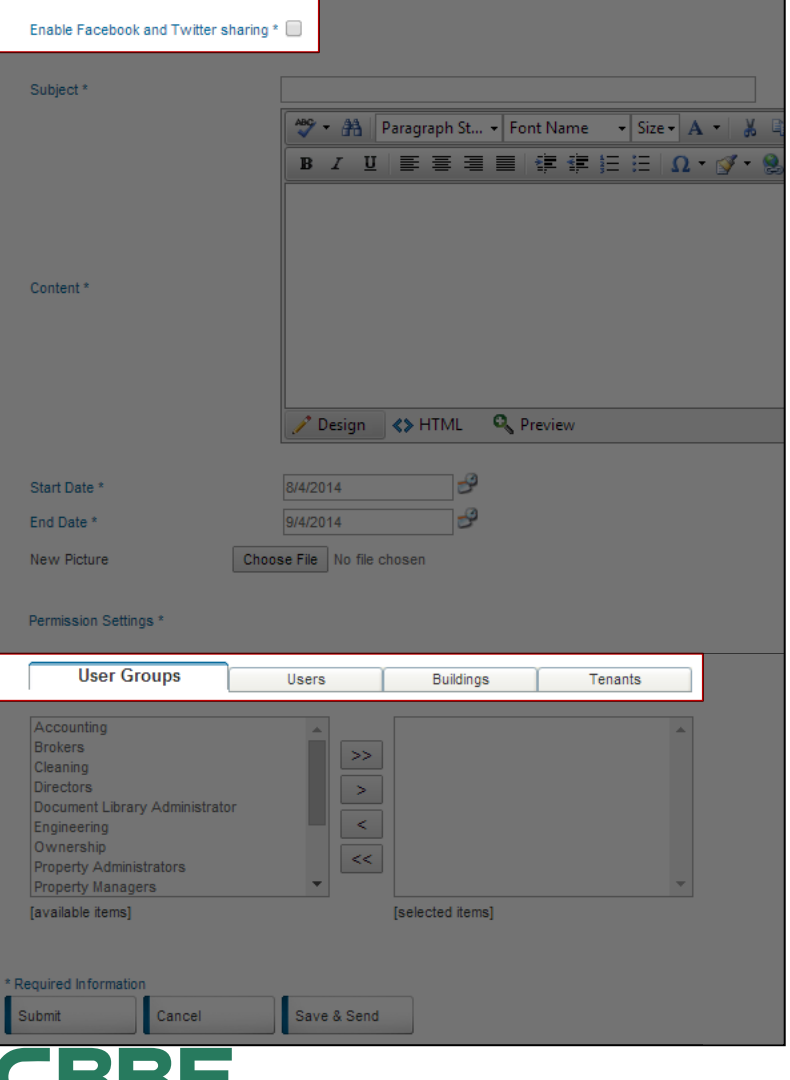

- **My Workspace > Management News** > Add
	- Enable Facebook and Twitter **Sharing**
	- Permission Settings

# SPECIAL NOTE ABOUT SOCIAL MEDIA AND OTHER LINKS

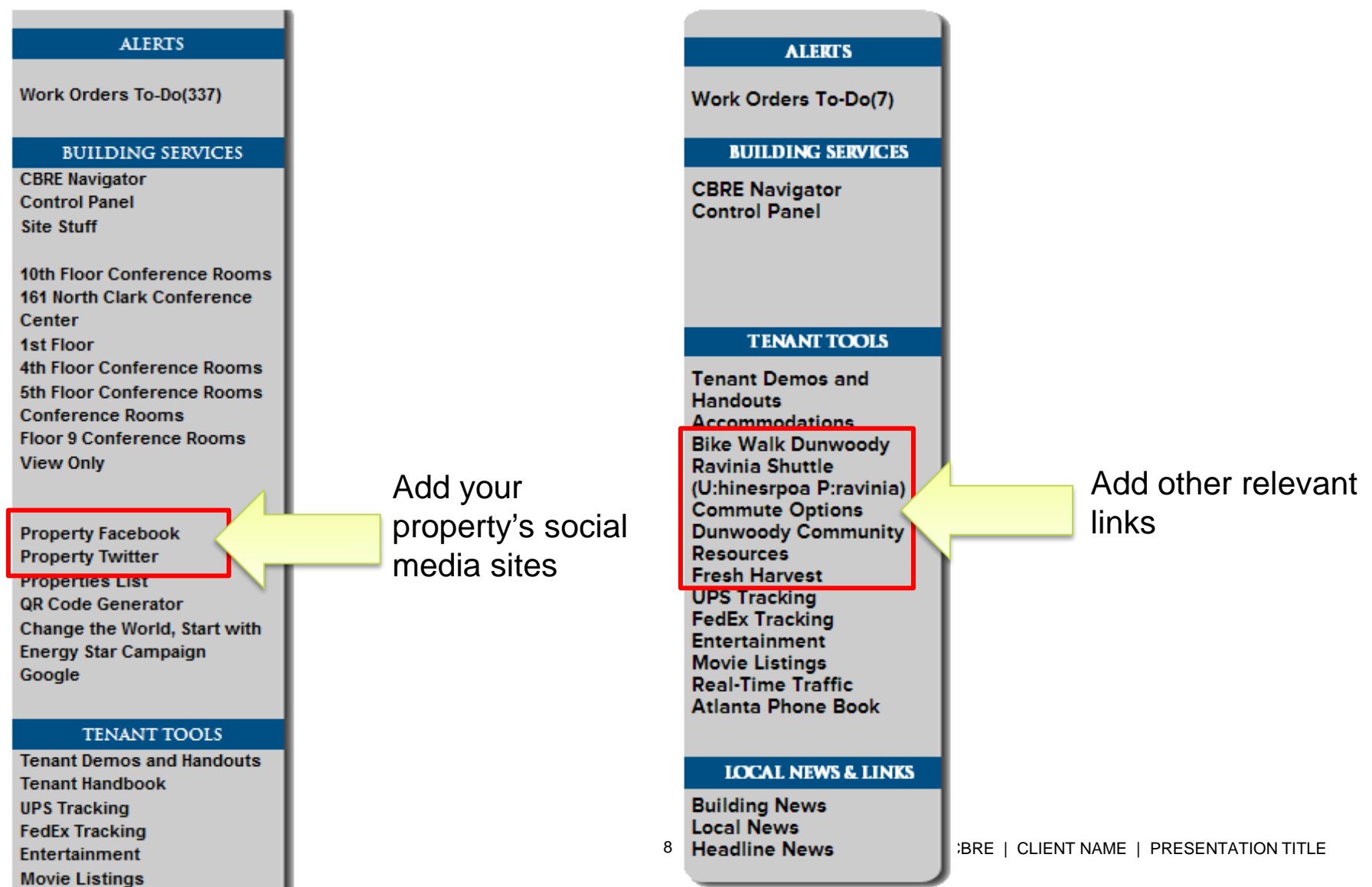

\_\_\_\_\_

.

# TENANTS AND TENANT MANAGERS

# Manage Both User Groups

#### Property:

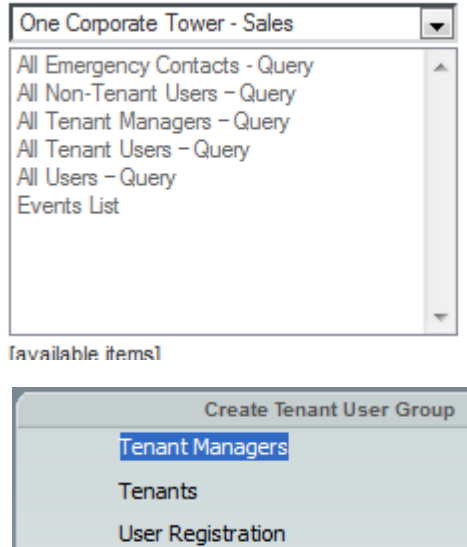

**Visitor Security** 

CBRE

- "Tenant" User Group
	- May receive email blasts
	- May login
- **Tenant Manager**" User Group
	- Same as Tenant User Group + submit work orders
- **Benefits:** 
	- $\checkmark$  Provides greater control over tenant requests
	- $\checkmark$  Allows for more segmenting in Control Panel

# UTILIZE SURVEY FEATURE

## Offered only with Angus and an additional fee

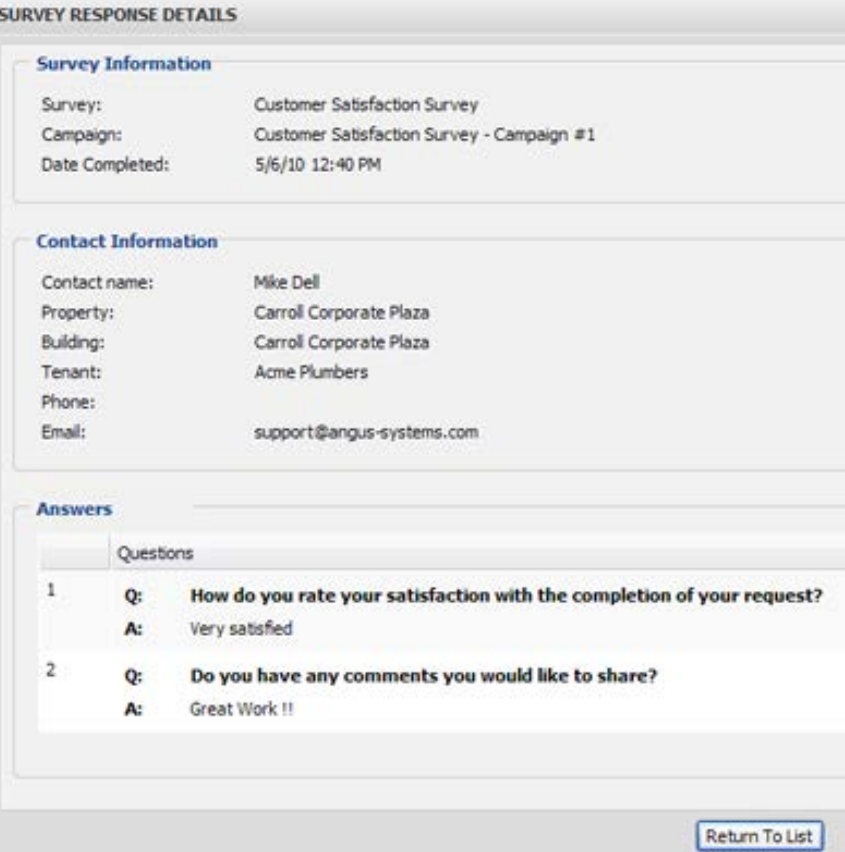

**Create templates, campaigns, and** monitor tenant responses

### **Benefits:**

 $\checkmark$  Receive actionable, organized tenant feedback

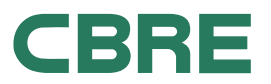

# TENANT DIRECTORY

### Future enhancement

# **One Corporate Tower**

CONTACT | AREA INFO | PROPERTY INFO | LEASING INFO | LOGIN

#### **TENANT DIRECTORY**

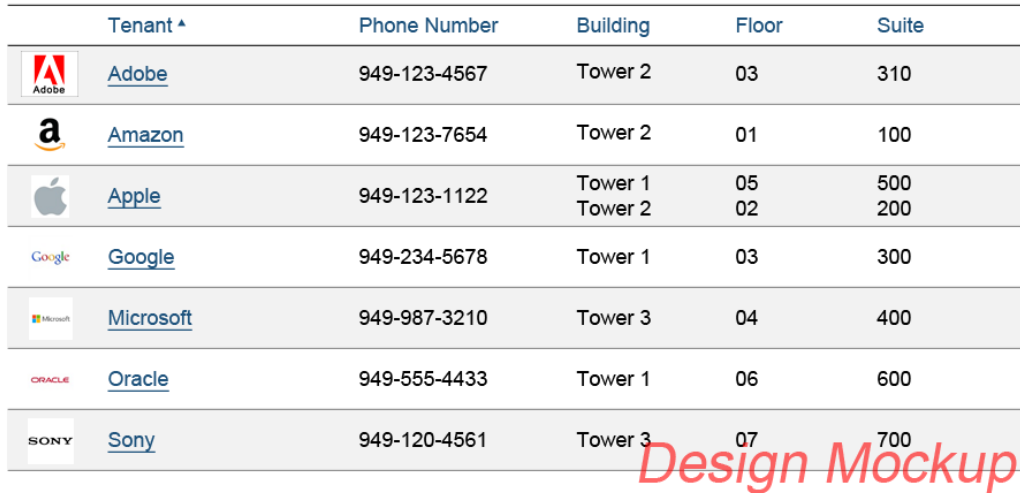

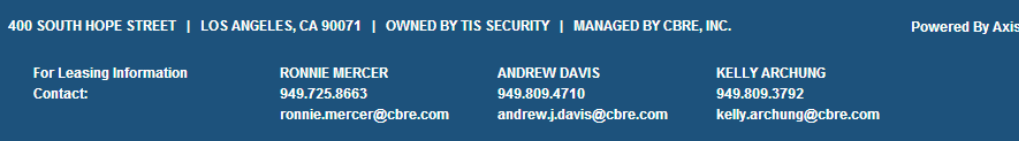

### **Benefits:**

 $\checkmark$  Provides visitors with directions and general info

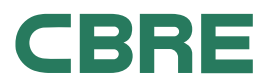

# TENANT DIRECTORY

### Future enhancement

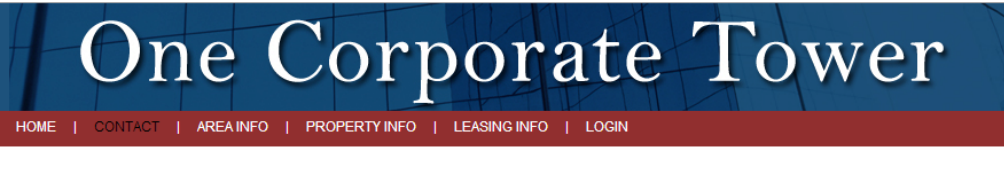

#### **View More Tenants**

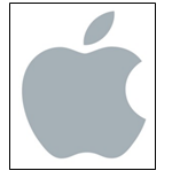

Apple John Doe, Receptionist 949-123-1122 Tower 1, Floor 05, Suite 500 Tower 2, Floor 02, Suite 200

[Description of Tenant written by REM]

Are you an employee at Apple and in this property? Sign in to get the latest management news and more.

Don't have a username and password? Request an account.

View Previous Tenant: Amazon

View Next Tenant: Google **Design Mockup** 

Attachment Uploaded by REM #1.pdf

Attachment Uploaded by REM #2.pdf

Attachment Uploaded by REM #3.pdf

Attachment Uploaded by REM #4.pdf

墅

堅

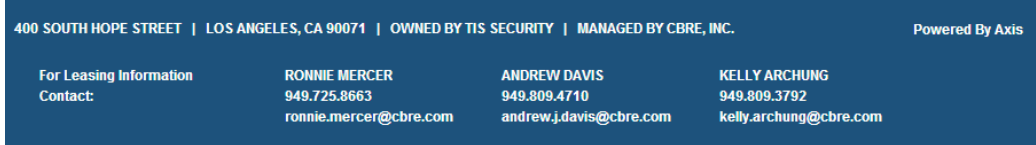

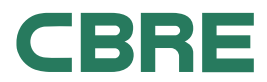

# HELP MATERIAL

# Table of Contents

### **How to…**

Customize the Feedback Box

Get the Most out of Management Newsfeed

Create a Group for Tenants and Another for Tenant Managers

Utilize Survey Feature (only with Angus and additional fee)

All following instruction pages assume you have logged into the Axis Control Panel.

How to Login:

- 1. Browse to [http://cp.axisportal.com](http://cp.axisportal.com/)
- 2. Enter username and password
- 3. Click Login

If you forget your password, click on "Forgot your password?" and enter your email address.

If you forget your username (usually your email address), please contact the Axis Portal Team by emailing **[GlobalITServiceDesk@cbre.com](mailto:GlobalITServiceDesk@cbre.com)**

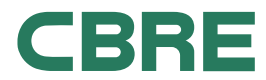

# CUSTOMIZE THE FEEDBACK BOX

## **Instructions**

- 1. Hover over My Workspace, click on Feedback Message
- 2. Type in new message
- 3. Click Save

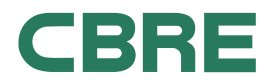

# GET THE MOST OUT OF MANAGEMENT NEWSFEED

## **Instructions**

- 1. Hover over My Workspace, click on Management News
- 2. Click Add
- 3. Check "Enable Facebook and Twitter sharing"
- 4. Enter a Subject and Content, set a Start and End Date, add a picture if desired, and set the Permission Settings as desired
- 5. Click Submit or Save & Send if you wish to notify your users

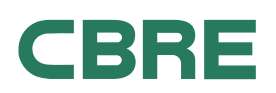

# CREATE A GROUP FOR TENANTS AND ANOTHER FOR TENANT MANAGERS

## **Instructions** A Special Note:

By default, Tenant Managers and Tenants are created for you. It's up to you to segment your new users

If a tenant user requests to be added:

- 1. Hover over Setup, click User Registration
- 2. In the dropdown next to the Tenant column, select Tenants or Tenant Requests

If you a new tenant user:

- 1. Hover over Setup, click User Groups
- 2. Select Tenants or Tenant Managers from the left
- 3. Click Create
- 4. Enter details and click Save

- Tenants may login only
- Tenant Managers may login and submit Tenant Requests

Additionally, other modules can follow suit depending on your preferences.

If you wish that only Tenant Managers receive emails from the Message Blaster, only select "All Tenant Managers - Query".

Another example, if you wish only Tenant Managers see the Resource Scheduler, select only Tenant Managers.

Utilizing both the Tenants and Tenant Managers user groups allows you to have greater control over your Axis Portal.

See [The Help Handbook](http://help.axisportal.com/tenanthandbook/tenanthandbook.aspx?type=0) for more help.

# UTILIZE SURVEY FEATURE (ONLY WITH ANGUS AND ADDITIONAL FEE)

## **Instructions**

The Tenant Survey module allows you to create a survey, email it to your tenants, and receive feedback.

The email you send will contain a link to the survey. Your tenants will click on this link and answer the questions to provide feedback.

For more information on this module, please see the [Tenant Survey User](http://resource.axisportal.com/aa86d55e-a23e-4cdc-9fbb-d5477b2d8d2b.resc)  [Manual.](http://resource.axisportal.com/aa86d55e-a23e-4cdc-9fbb-d5477b2d8d2b.resc)

If you're interested in using the Tenant Survey module for your property, please contact Andrew Davis at [andrew.davis2@cbre.com](mailto:andrew.davis2@cbre.com).

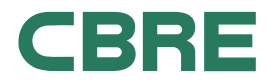